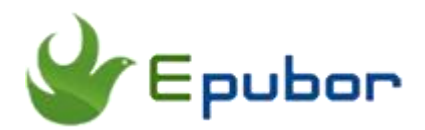

# **PDF DRM Removal, Remove DRM from Adobe PDF eBooks**

Posted by [Ada Wang](https://plus.google.com/+AdaWang/posts) on 10/27/2015 1:45:06 AM.

As one of the most popular and common eBook formats in the world, PDF is widely used by many eBook retailers, such as Kobo, Nook, Sony, Google, etc. But the most annoying thing is that the majority of downloaded PDF books are DRM protected. This restricts us read PDF files on specific devices or app, as well as limit our copying or printing. If we want to read eBooks without any limitations, we need a professional PDF DRM Removal to help us remove DRM protection from PDF eBooks.

### **Why we need PDF DRM Removal**

1. DRM protected PDF files are not allowed to be printed, with this tool to remove DRM protection from PDF eBooks, we can print some useful PDF pages out, such as a cookbook or textbook.

2. Read PDF files on more available devices, such as Kobo, Nook, Sony eReader or iPad without any limitations.

3. DRMed PDF books cannot be edited any information, such as the title, author and publisher, etc. If we strip DRM from PDF with this program, we can edit eBook metadata easily.

4. Convert decrypted PDF files to other formats, such as Kindle Mobi, and read them on Kindle devices or app.

5. Share our favorite PDF books with friends or family without restrictions.

# **PDF DRM Removal download**

Now that PDF DRM Removal is essential for us, we'd better choose and download a professional PDF DRM Removal freeware. But there are so many similar tools on the market, which program should we select? Which product is better? Here I highly recommend an excellent [PDF DRM Removal](http://www.epubor.com/pdf-drm-removal.html) for you. It's an easy-to-use software with clean and handy interface. With this tool, we can easily remove DRM from PDF books and get high quality decrypted files. It also supports batch decryption, which is very convenient for us. You can download it for free trial.

### **PDF DRM Removal Download for free:**

#### [Windows Version Download](http://download.epubor.com/PDFDrmRemoval.exe) [Mac Version Download](http://download.epubor.com/macpdfdrmremoval.zip)

#### **Key Features**:

#### **Clean interface:**

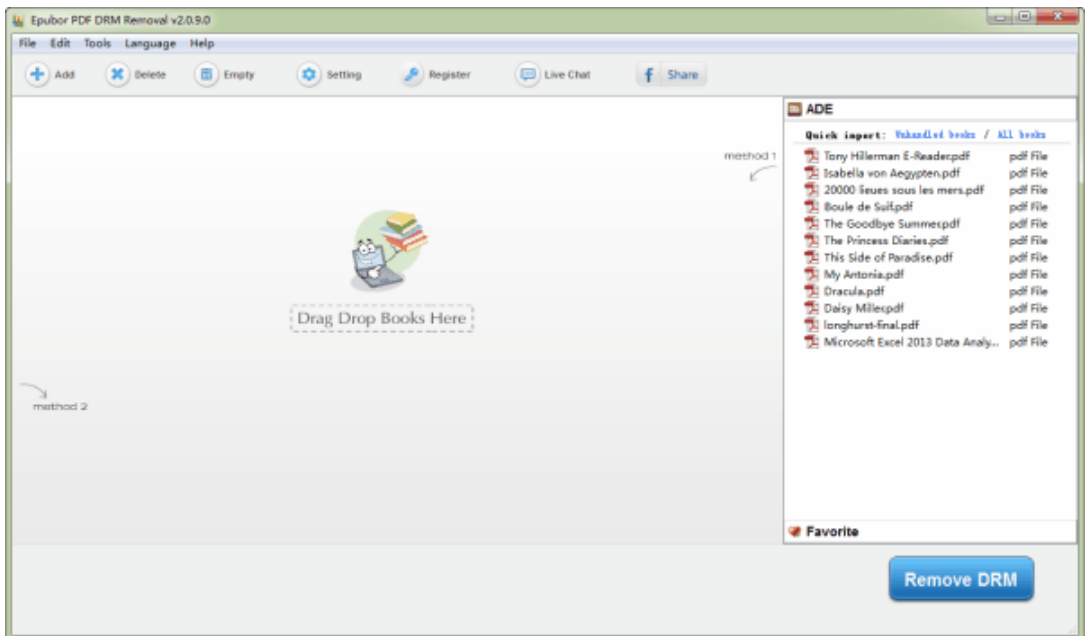

**Batch decryption:** It supports batch drag mode. We can use it to remove DRM from a lot of PDF files at a time. No need to add or decrypt books one by one.

**Fast speed:** The decryption speed is very fast, we can even get the decrypted files within a few seconds.

**High quality:** During the decryption, it won't change any content of the original PDF files. We need not worry there will be any quality problems after decryption.

**Friendly design:** Almost all the operations are automatic, such as detecting and uploading PDF files automatically. No need to worry about decrypted files will overwrite our original PDF files, for they are saved to another folder.

**Easy to use:** Its clean interface and friendly design makes it easier to use than other similar software. We can even remove DRM from PDF files without any click. Just drag books to the main interface of this tool, then all the added PDF files will be decrypted soon..

**Language:** It supports multilingual, including English, Dutch, German, Japanese, Spanish, French and Italian. We can choose the language we like.

**Support formats:** PDF.

**Support OS: Windows, Mac and Linux.** 

## **How to remove DRM from PDF Adobe Digital Editions**

How to remove DRM protection from PDF? In this part, I will teach you how to for details. But before we remove DRM from PDF Adobe Digital Editions, we have to install [ADE](http://www.adobe.com/ca/solutions/ebook/digital-editions/download.html) on our computer and make sure we can read PDF books via it. This is very important. It can help the tool to find the key to decrypt PDF files. For detailed information, please refer to [how to read eBooks on Adobe](http://www.epubor.com/how-to-read-sonykobo-ebooks-on-ade.html)  [Digital Editions.](http://www.epubor.com/how-to-read-sonykobo-ebooks-on-ade.html)

### **Step1: Run this tool and add PDF books to it.**

Launch PDF DRM Removal, usually this program will upload your existing PDF files automatically. You can see all the PDF books show up under "ADE" icon. If your books don't appear on the right side, please click "Add" button to upload PDF books by yourself. Or just click Help-->Settings to set your PDF files location. Then your PDF files will show up in the right column.

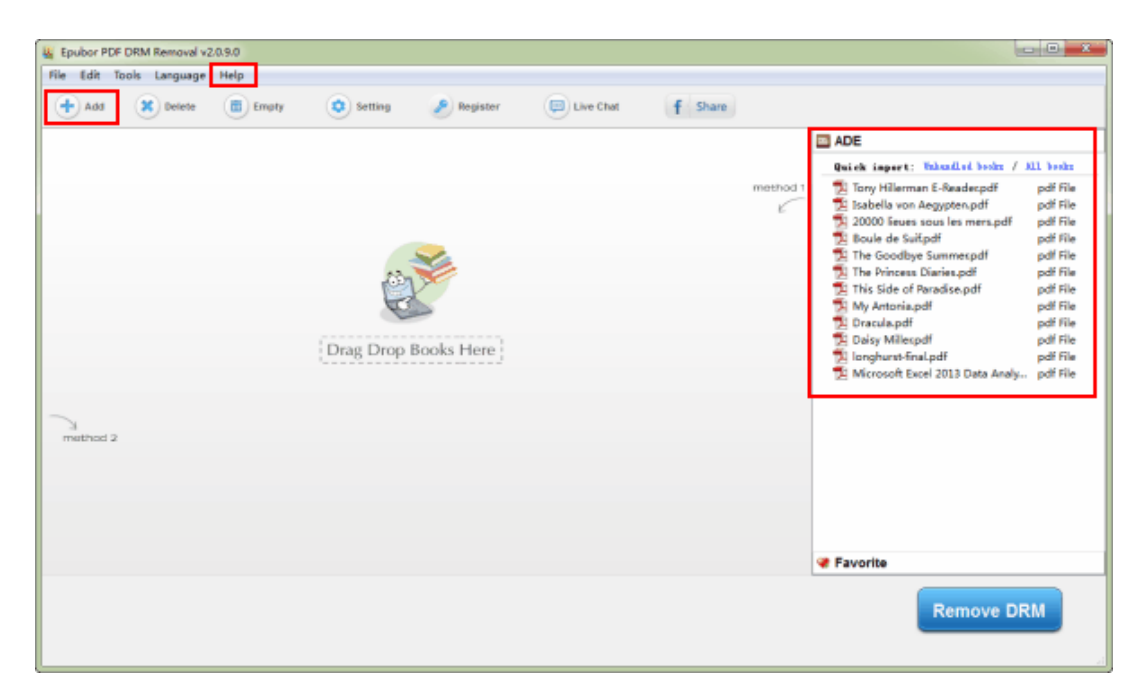

### **Step2: Remove DRM protection from PDF.**

Now let's start removing DRM from PDF Adobe Digital Editions. It's very easy. Every new user can figure out how to use it.

Just drag books from the right panel to the left frame of this tool, then all the added books will be decrypted soon. You can see a successful status on the right side of PDF books. To learn more details, please read the guide [how to](http://www.epubor.com/remove-drm-from-adobe.html)  [remove DRM from eBook Adobe Digital Editions.](http://www.epubor.com/remove-drm-from-adobe.html)

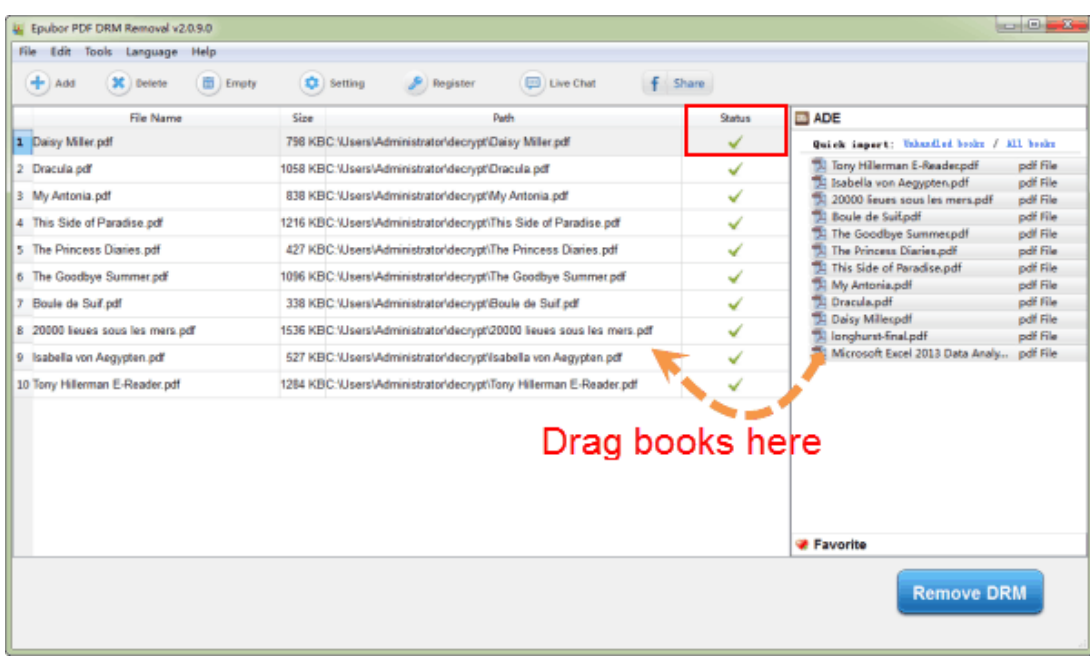

So easy and so convenient PDF DRM Removal tool. After we have removed DRM from our PDF files, now we can enjoy output files with no further limitations. We can modify the format, transfer them to any compatible device, including a Kindle(but first we have to [convert PDF to Mobi format\)](http://www.epubor.com/convert-pdf-to-kindle.html)or print them out. In other words, we can use them exactly the way we like.

### **Start my 30-days free trial**

Make your DRMed PDF files freely and readable on any portable devices

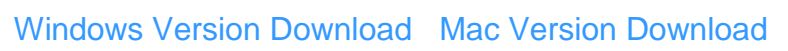

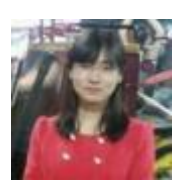

[Ada Wang](https://plus.google.com/+AdaWang/posts) works for Epubor and writes articles for a collection of blogs such as ebookconverter.blogspot.com.

This PDF is generated upon [http://www.epubor.com/pdf-drm-removal](http://www.epubor.com/pdf-drm-removal-remove-drm-from-adobe-pdf-ebooks.html)[remove-drm-from-adobe-pdf-ebooks.html](http://www.epubor.com/pdf-drm-removal-remove-drm-from-adobe-pdf-ebooks.html), the original author is [Epubor](http://www.epubor.com/).